# Структура программы на Паскале

- **Program [ ] ; (заголовок программы)**
- 
- **Begin (начало)**

**Var [ ] ; (раздел описания переменных)**

- **Раздел операторов ; (команды)**
- **End. (конец)**

## Операторы ввода и вывода информации

**Read - (читать)**

**Readln - (читать строку)**

**Write - (писать)**

**Writeln – (писать в строку)**

### Пример программы

- **Program test; имя программы**
- **Var A,B,С: integer; список переменных: тип**
- 
- **Begin начало раздела операторов**
- 
- **Readln (A,B); и ператор ввода переменных**
- 
- 
- 

- **C:=A+B; оператор присваивания**
- **Writeln (C); Випрострим оператор вывода**
- **Readln чтение ответа**
- **End. окончание программы**

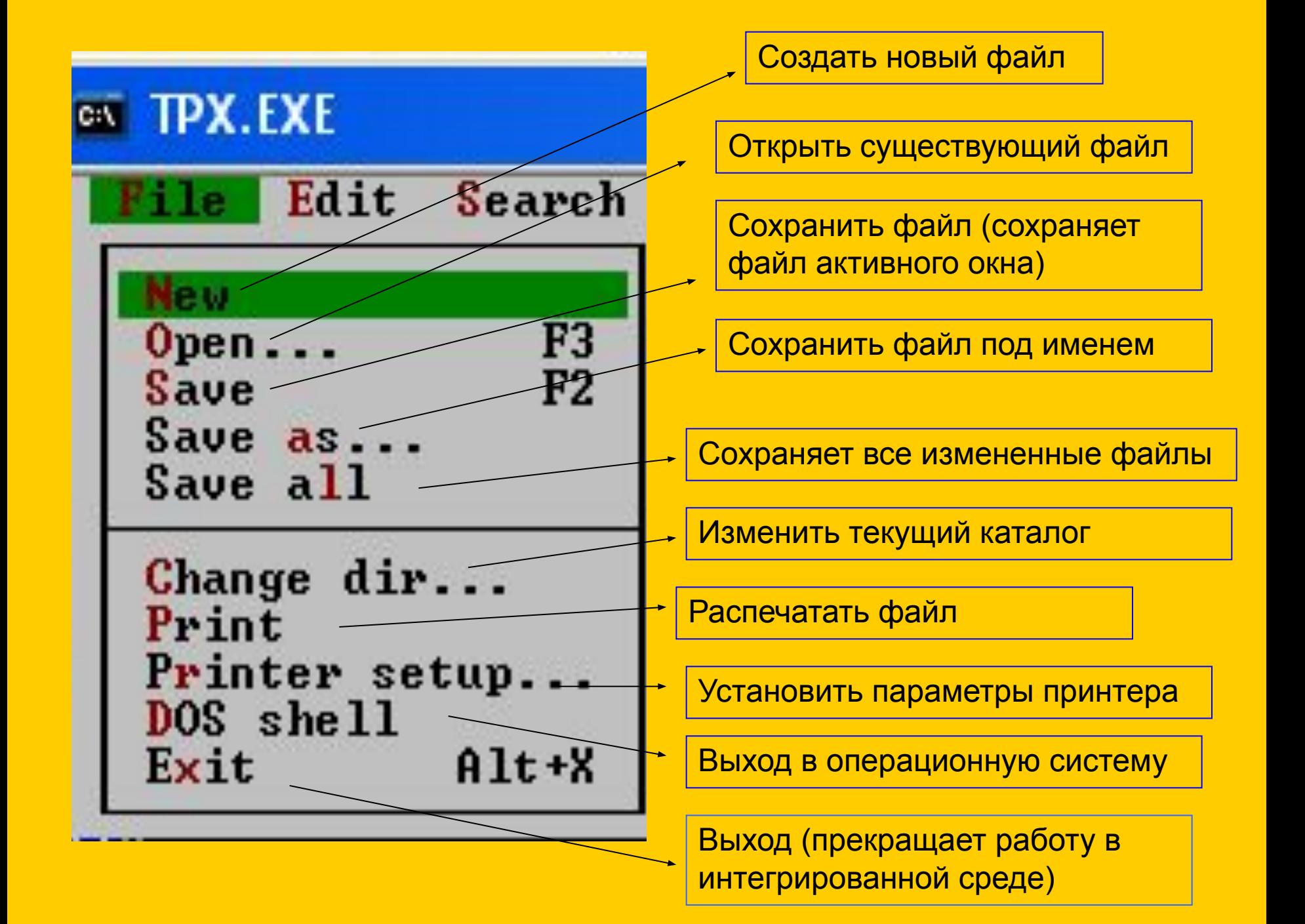

### Оформление текста на экране

**Модуль CRT**- **(это английская аббревиатура, обозначающая электронно-лучевую трубку – название модуля подчеркивает, что он умеет управлять способами вывода на экран).**

**Модуль CRT**- **не входит в стандарт языка, он является расширением возможностей Паскаля.**

**Модуль CRT содержит набор программ (процедур), которые позволяют:**

- ✔ **Задавать цвет символов;**
- ✔ **Очищать экран;**
- ✔ **Устанавливать курсор в любую позицию экрана;**
- ✔ **Выполнять множество других полезных действий.**

### Хранение данных в памяти компьютера

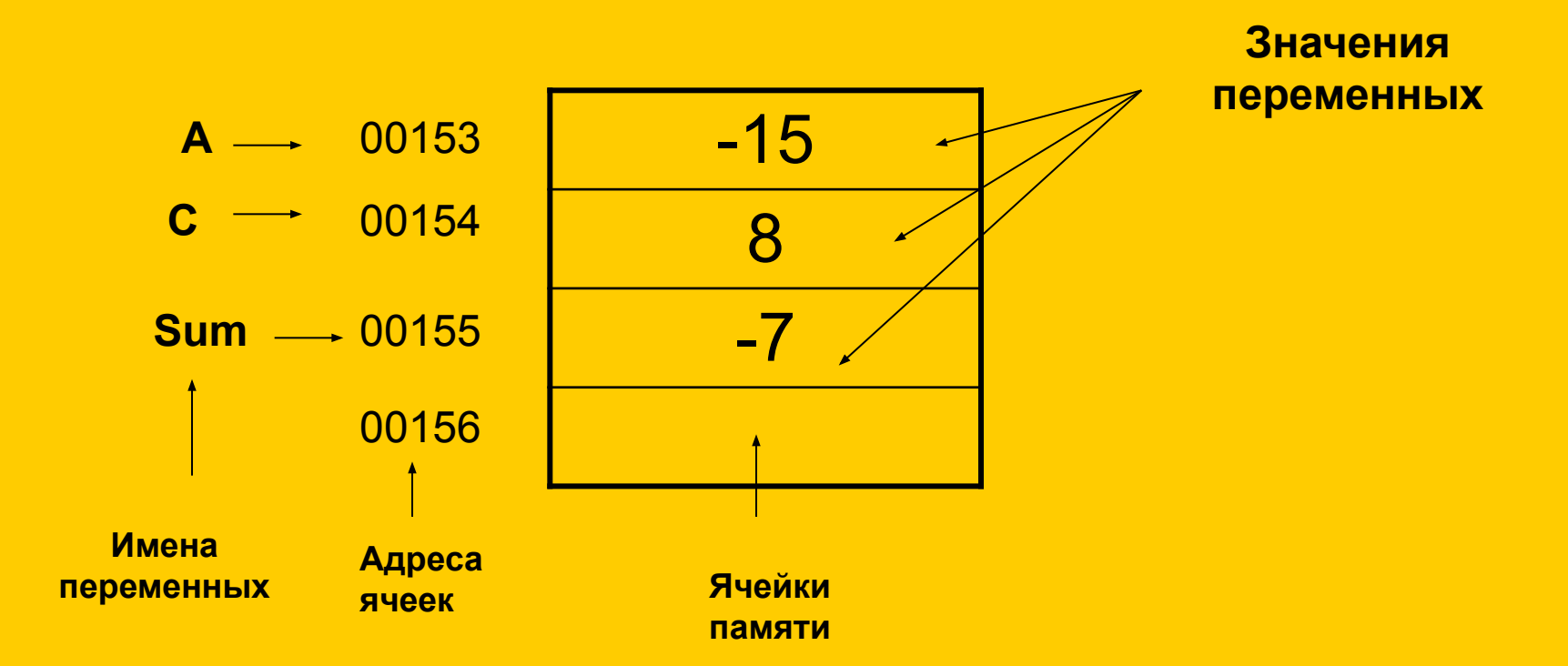

Основная память состоит из ячеек (байтов), каждая из которых имеет адрес, то есть порядковый номер. В этих ячейках и хранятся данные. Стандартная длина ячейки равна 8 бит.

### Представление целых чисел в памяти компьютера

**Для переменной типа integer выделяется ячейка длиной в 2 байта, что равно 16 битам. Такая ячейка получает символьное имя – имя переменной.** 

**Крайняя левая позиция выделяется для знака числа:**

- **0 число положительное**
- **1 число отрицательное**.

**Остальные 15 позиций выделяются для записи самого числа в двоичном виде.**

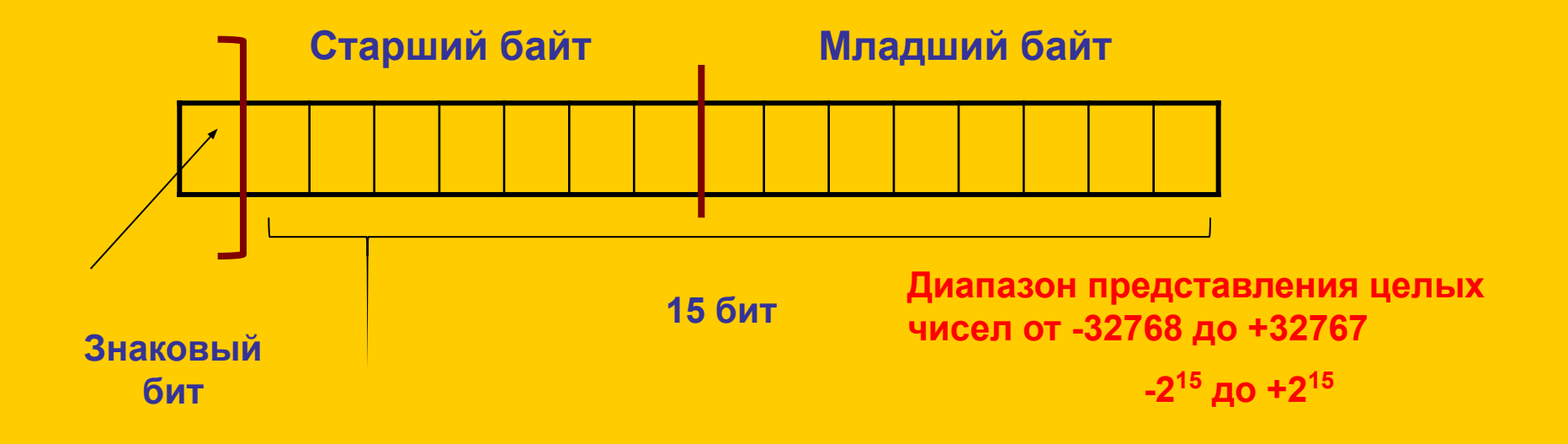

#### Представление переменных вещественного типа

Форматы записи вещественных переменных

$$
0,7 = 0.7
$$
 **или .7**  

$$
-2,1 = -2.1
$$

 $2700=2,7*10<sup>3</sup>$ 

число 10 записывается в виде буквы Е, а за ней идет величина степени 2.7Е3 0,002=2\*10<sup>-3</sup> соответствует запись

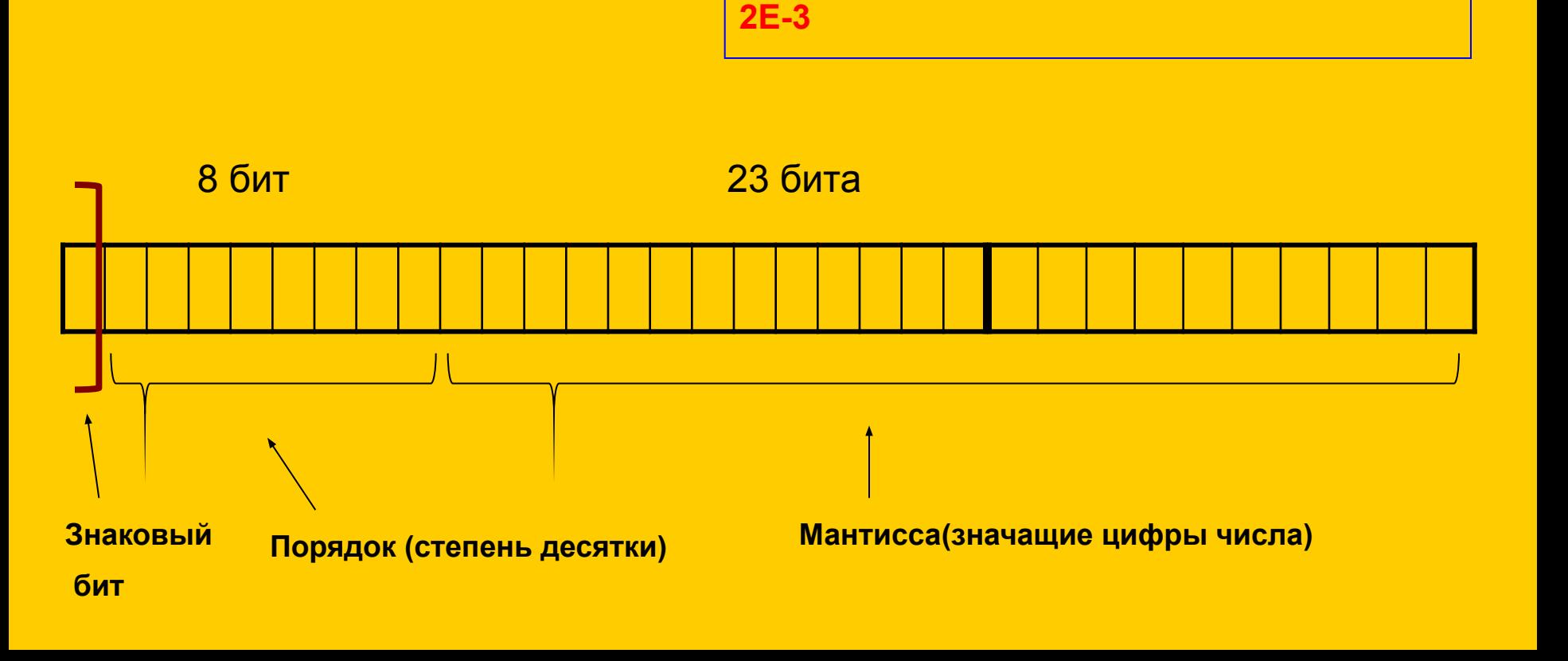

### **Описание вещественного типа данных (Real)**

**Program z1;**

**Var**

**A,b,c:real;**

**A:=3.5;**

**B:=7.6;**

**C:=A+B;**

**Writeln('сумма='C);**

**Readln;**

**End.**

### Принцип работы с модулем CRT

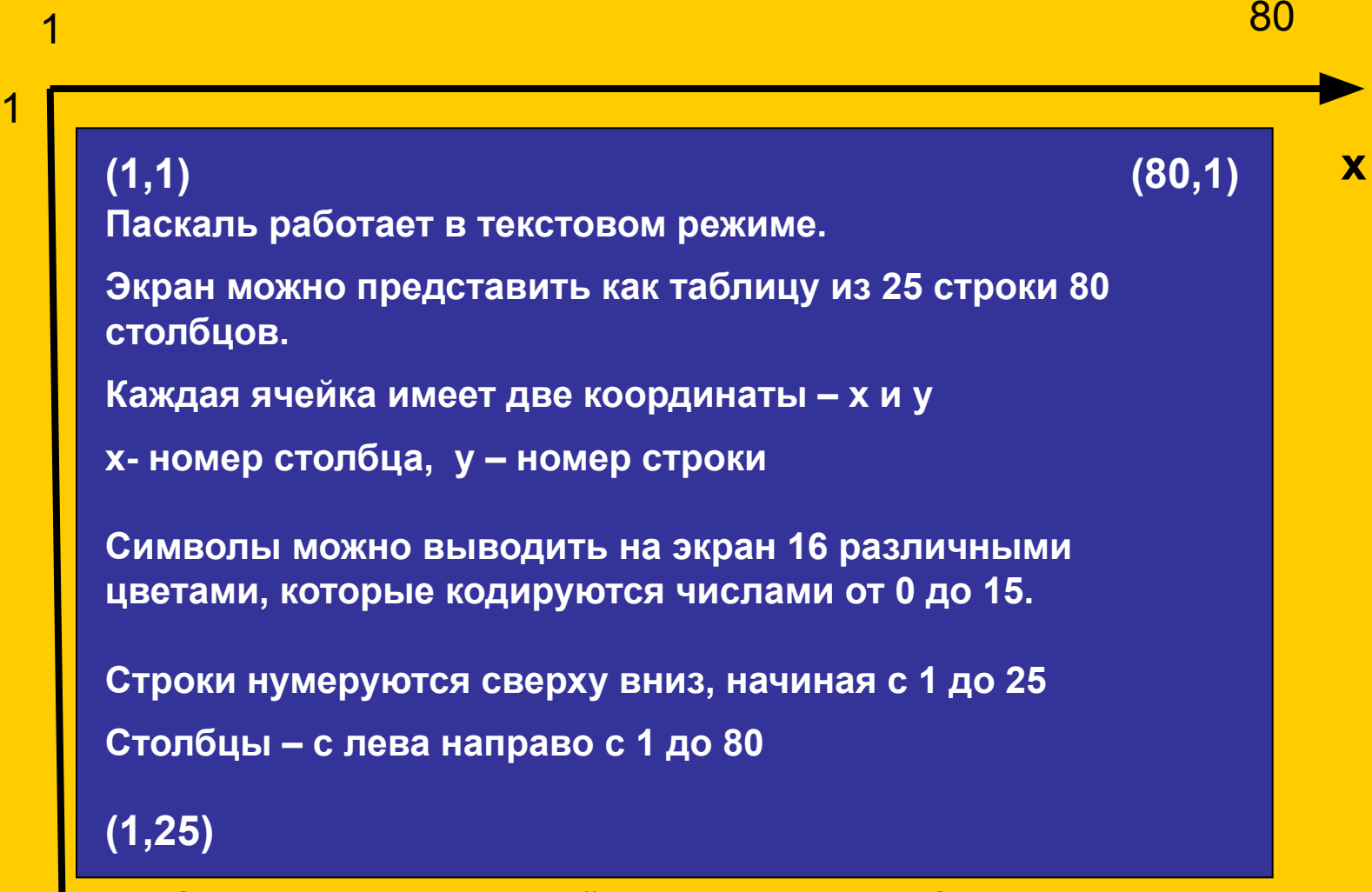

**Схема нумерации позиций экрана для модуля CRT**

25

**y**

## **Испольльзование модуля CRT**

**Для использования дополнительных библиотечных функций, необходимо в начале программа указать это в специальной секции объявления библиотечных модулей.**

**Она начинается словом uses**

**Затем через запятую перечисляются подключаемые модули.**

Функции

**TextBackGround(3); –** вызов процедуры для фонового цвета

- 
- 

- **ClrScr** ; **-** процедура очистки экрана
- TextColor(14); процедура выбора цвета
- $\overline{\text{GoToXY}}$  (40,10) процедура установки курсора в точку экрана
- **Deley (1000)** процедура временной задержки на 1000 мкс.

### Пример программы

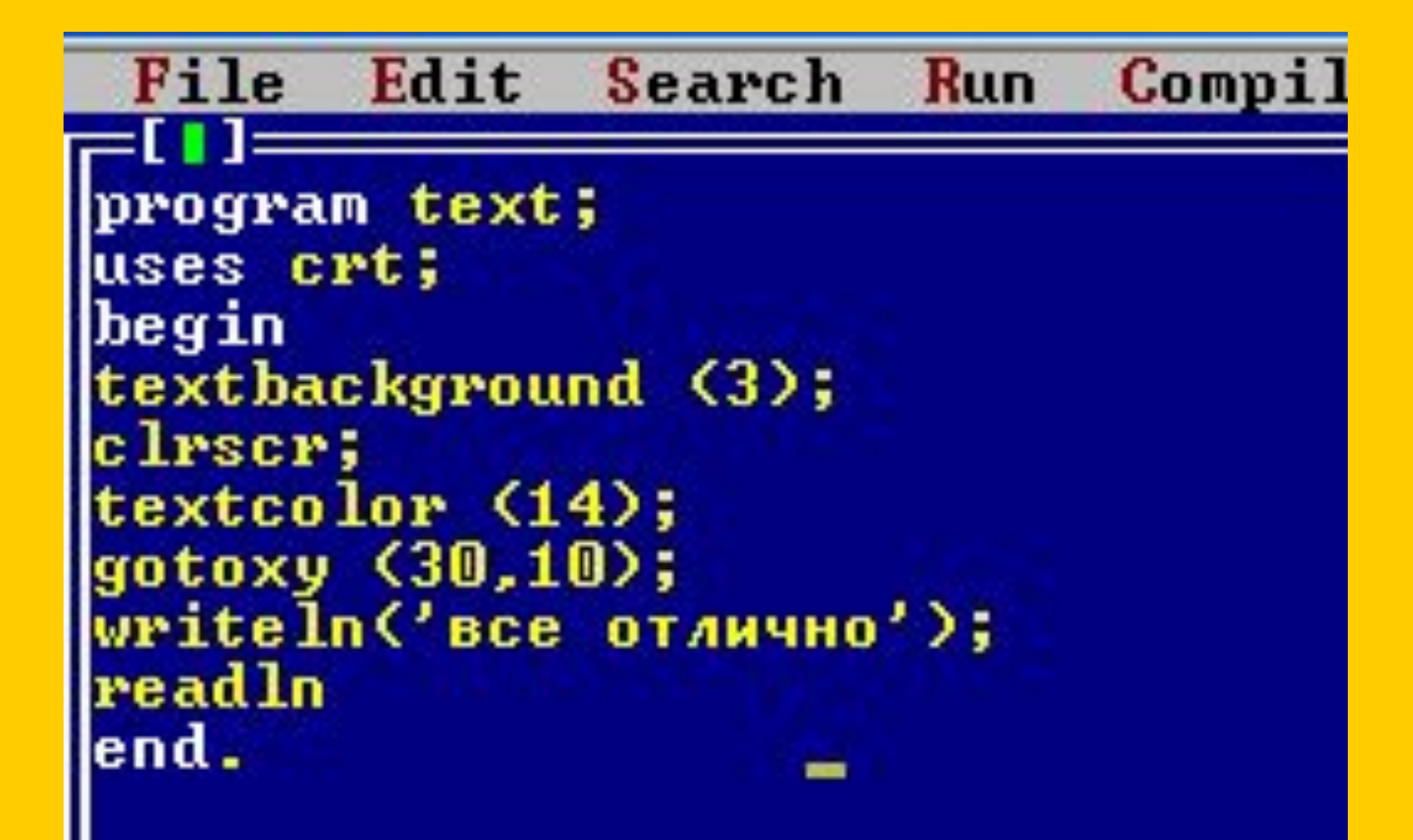

```
EXT TPX.EXE
                                                                                      \blacksquareEdit
                        Run
                              Compile Debug Tools Options Window
 File
               Search
                                                                             Help
                                       NONAME00.PAS =1=[‡]
program bit;
var s, sk: real;
begin
writeln('введите стоимость покупки');
 readln(s);if s>1000 then begin sk:=s-s*0.1; writeln('вам предоставляется скидка 10x');
Writeln('стоимость покупки с учетом скидки', sk); end<br>| else begin sk:=s; writeln ('стоимость покупки без скидки', sk); end;
read In
end.
      = 11:1 =Make
F1 Help F2 Save
                     F3 Open
                              Alt+F9 Compile
                                                  F9
                                                             Alt+F10 Local menu
```